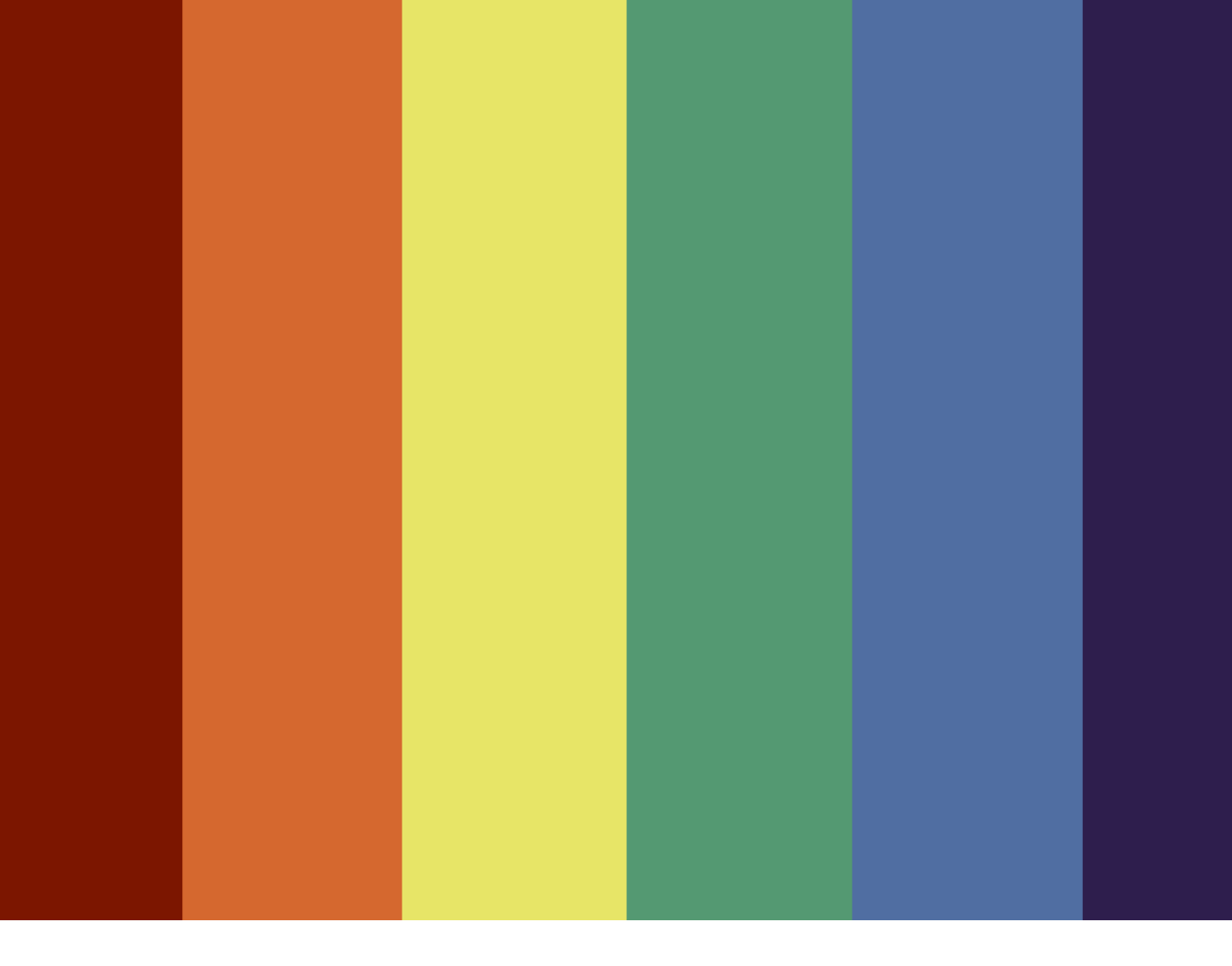

# Rainbow Match App

Von Noah Siegrist, Patrick Günthard & Zoe Isler IT2016 M335C13

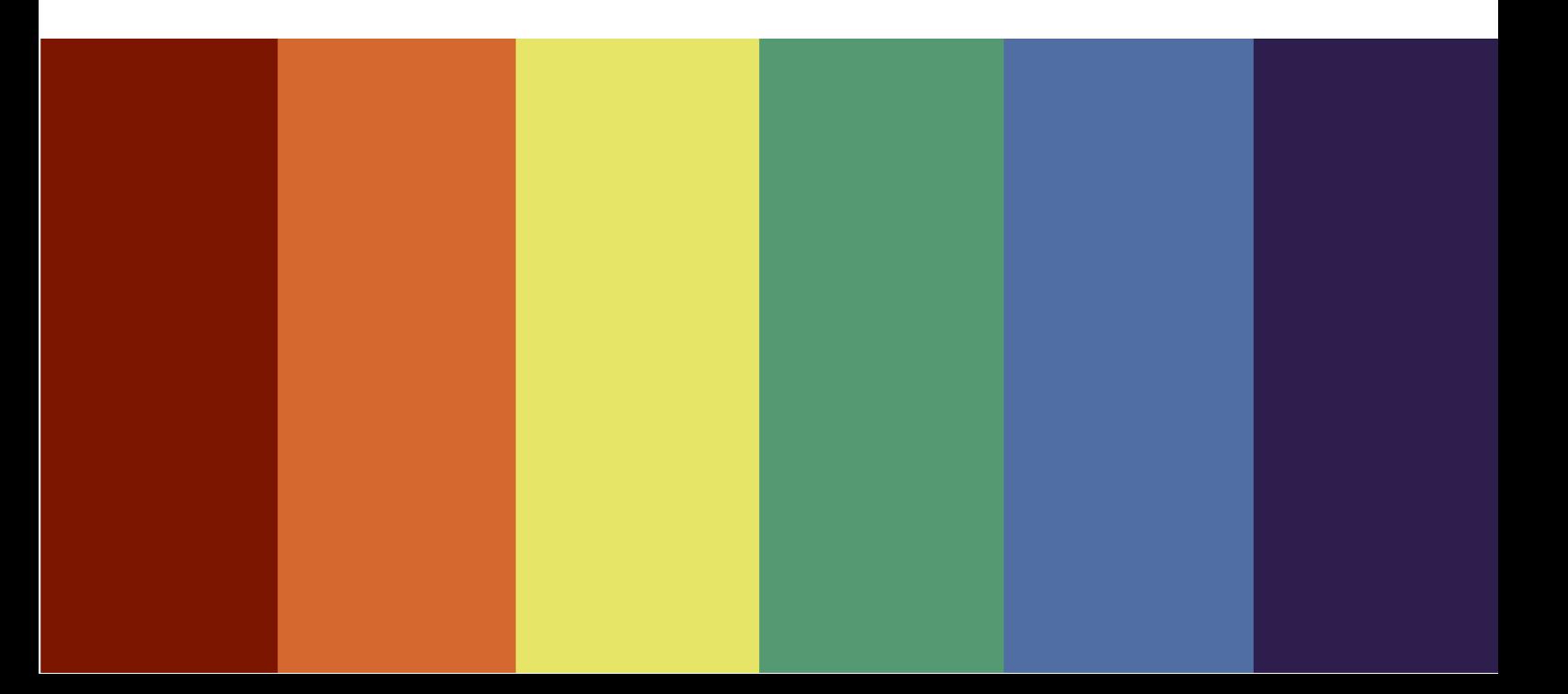

## Inhalt

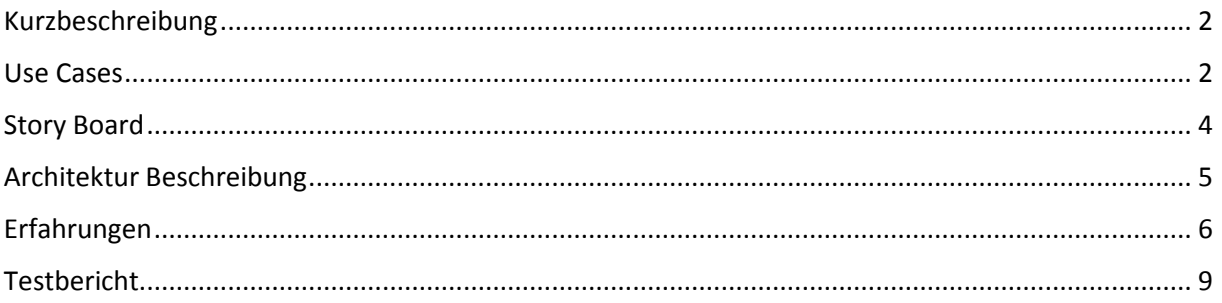

## Rainbow Match

## <span id="page-2-0"></span>Kurzbeschreibung

Rainbow Match ist eine queeres(nicht Geschlechts-/Sexualitätsdiskriminierend) Dating App, in der man sich registrieren kann und anhand vom angegebenen Geschlecht und Sexualität einen "Match" (Potentieller Partner) findet und vorschlägt.

Der Match zeigt ein paar persönliche Informationen wie Name, Geschlecht, Wohnregion und Sexualität und ein Profil Foto an, aber angegebene persönliche Daten die selbst gewählt werden können, wie z.B. Handynummer, müssen zuerst angefragt und von der jeweiligen Person bestätigt werden.

## <span id="page-2-1"></span>Use Cases

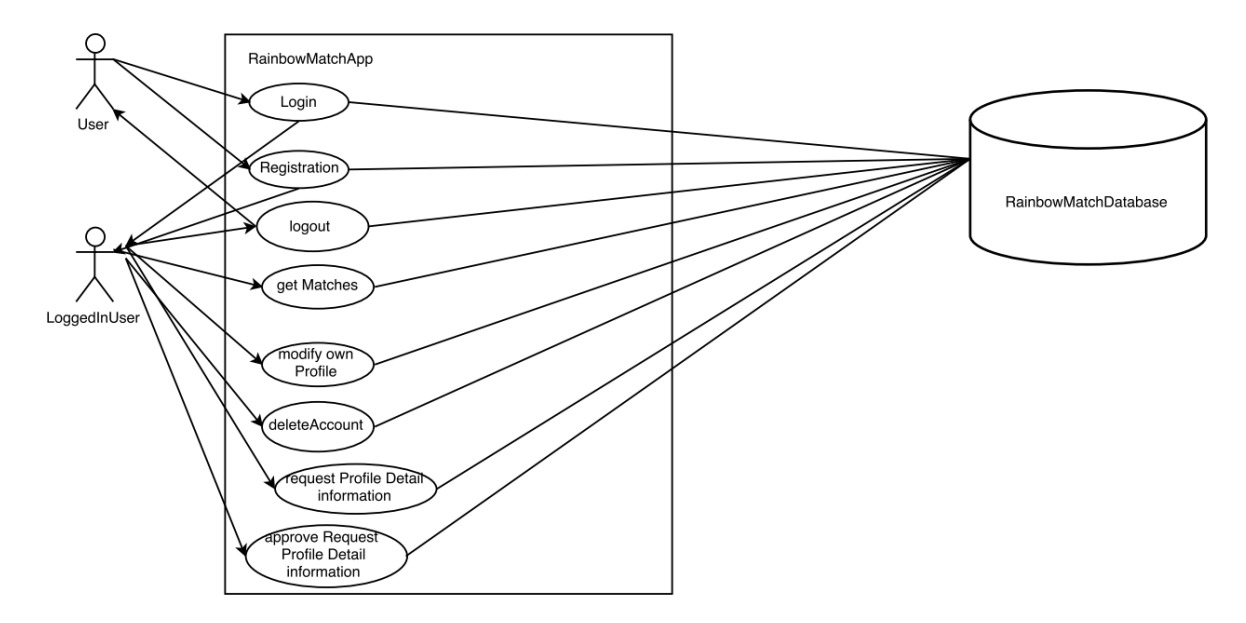

#### **login**

Ein nicht eingeloggter User kann sich mit seinem unveränderbaren Login-Name und Passwort einloggen.

#### **registration:**

Nicht registrierte User können sich registrieren.

#### **logout**

Eingeloggte User können sich ausloggen.

#### **getMatches**

Ein eingeloggter User kann ein Match anfordern, der von der App generiert wird.

#### **modifyOwnProfile**

Ein eingeloggter User kann die Informationen in seinem Profil ändern.

#### **deleteAccount**

Ein eingeloggter User kann seinen Account löschen.

#### **requestProfileDetailInformation**

Ein eingeloggter User kann einem anderen, den er gerne kennenlernen möchte, eine Anfrage stellen um dessen Profil-Informationen einzusehen.

#### **approveRequestProfileDetailInformation**

Ein eingeloggter User kann erhaltene Anfragen zur Profileinsicht bestätigen oder ablehnen.

## <span id="page-4-0"></span>Story Board

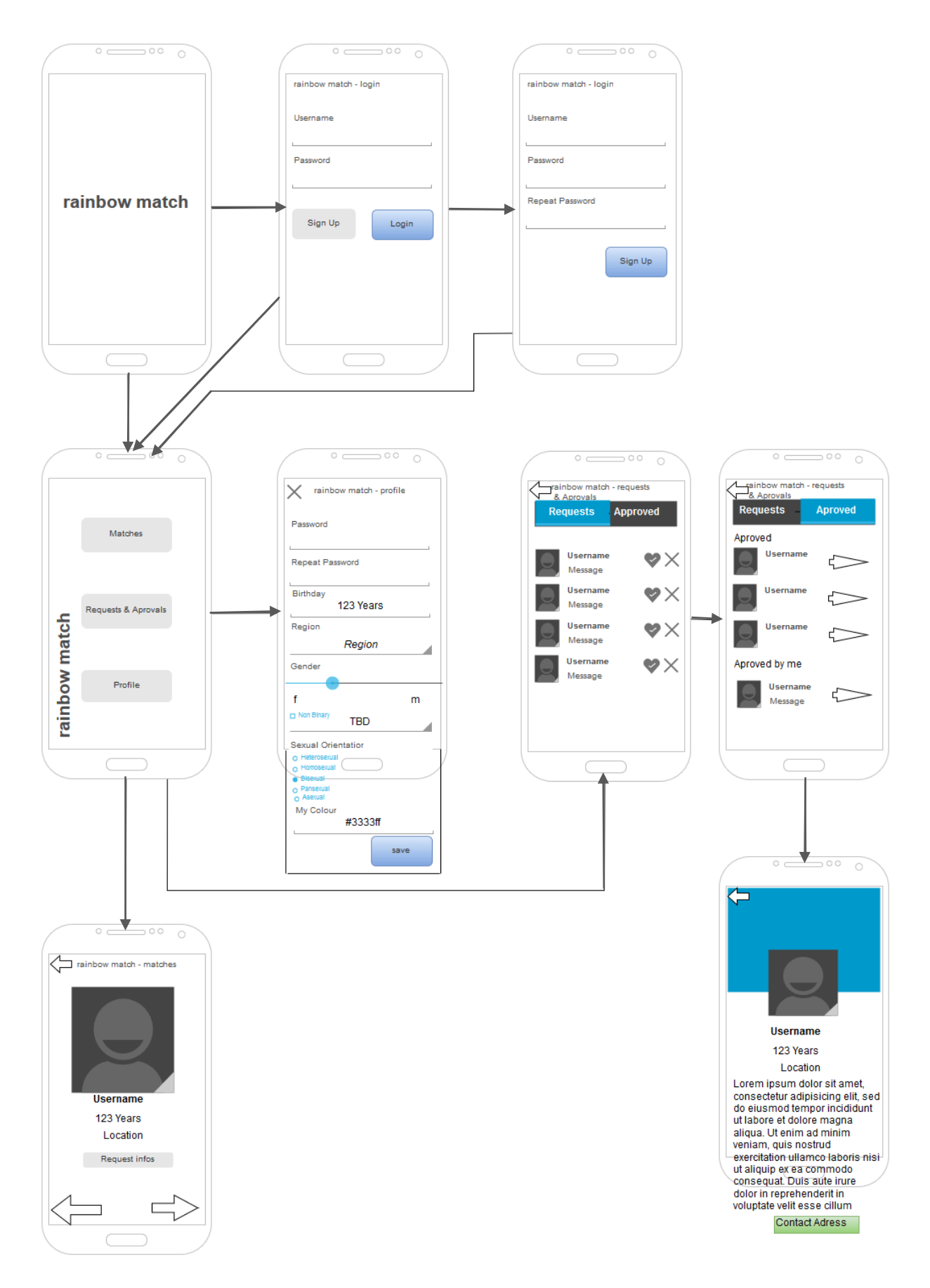

## <span id="page-5-0"></span>Architektur Beschreibung

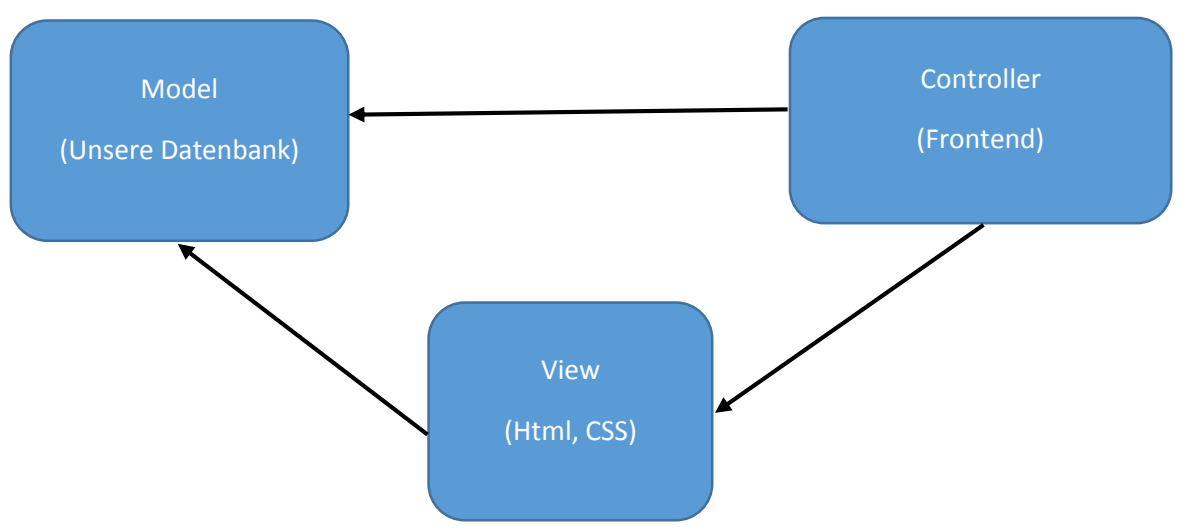

#### **Model:**

In unserem Model befindet sich unsere Datenbank welche die Informationen zum Profil und Matches festhalten soll.

#### **View:**

In der View werden die Daten im GUI dargestellt. Das beinhaltet CSS und HTML Files.

#### **Controller:**

Der Controller steuert das Verhalten der Daten und ist sozusagen das ganze Frontend.

## View App

Login View: Wird immer als erstes angezeigt

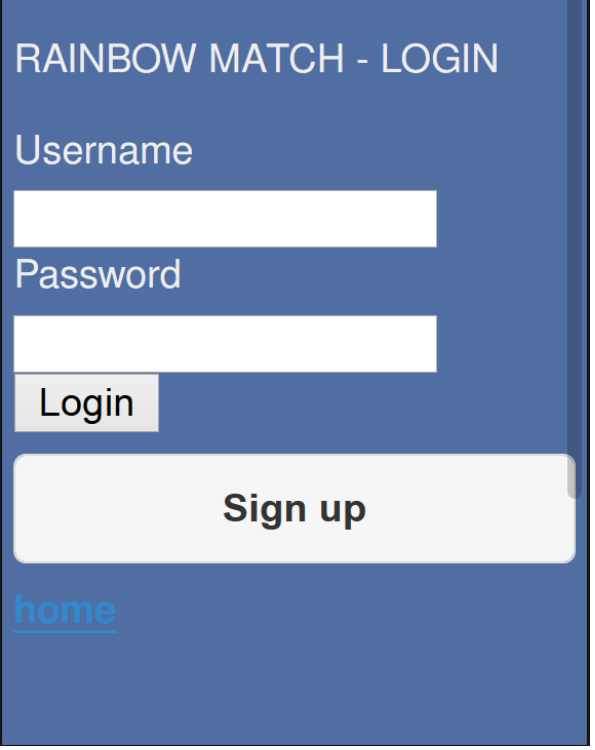

<span id="page-6-0"></span>Registration View: Hier kann man sich registrieren

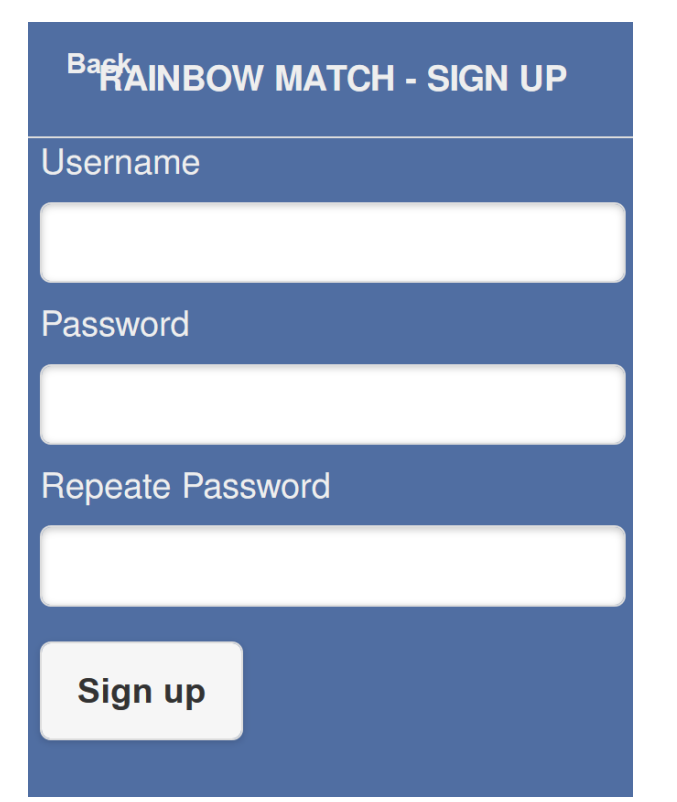

#### Home View: Home Menu wenn man eingeloggt ist

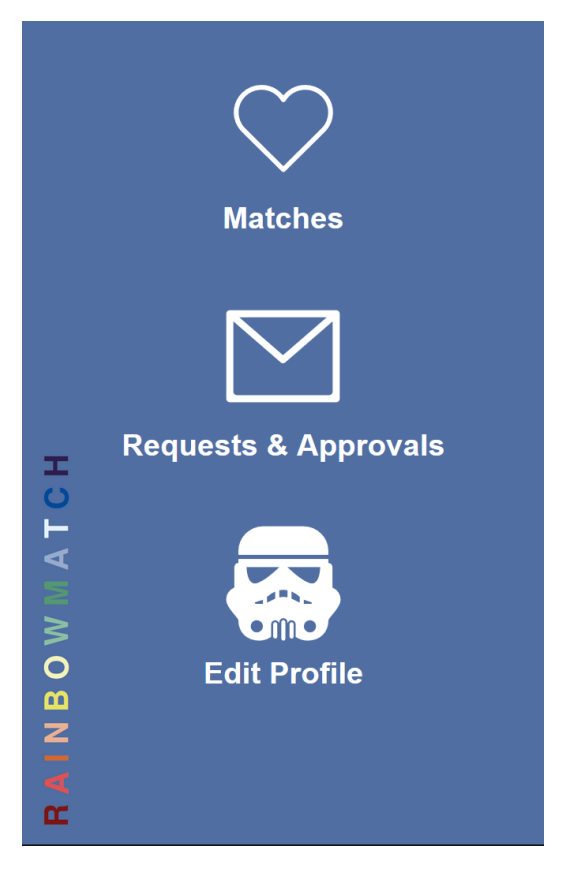

Matches View: Sollte die Matches anzeigen(Funktioniert aber noch nicht)

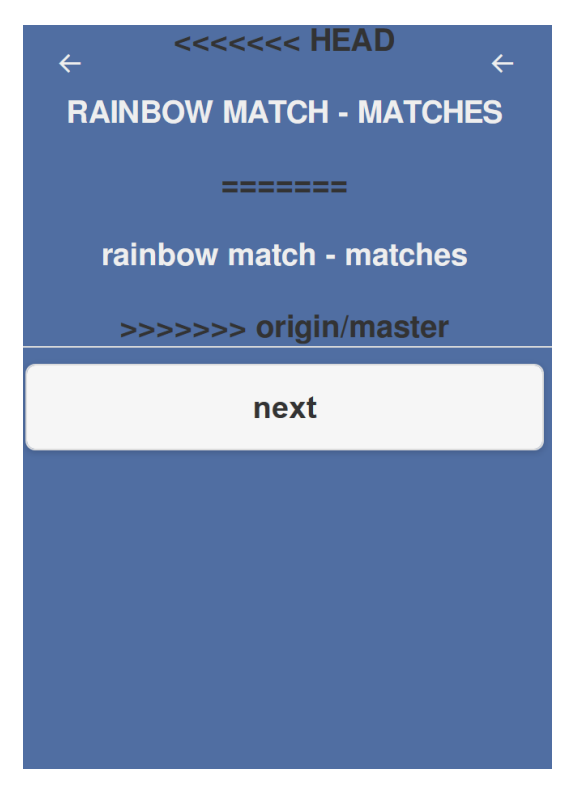

Requests View: Soll Anfragen und Bestätigungen anzeigen(Funktioniert auch noch nicht)

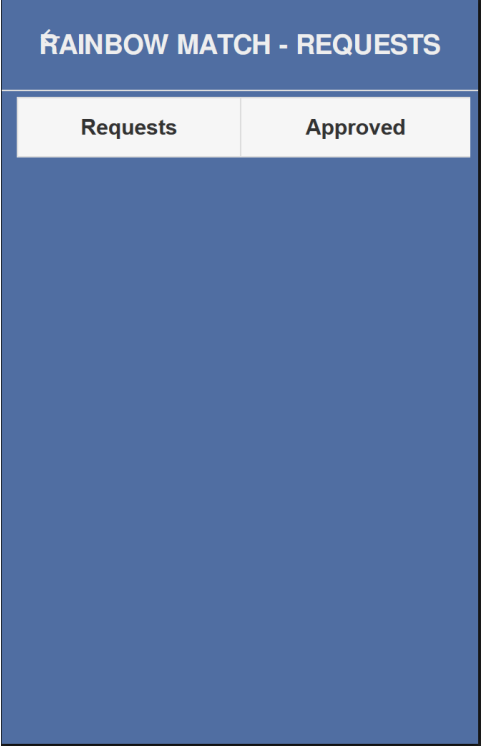

#### Profile View: Hier kann man sein Profil bearbeiten

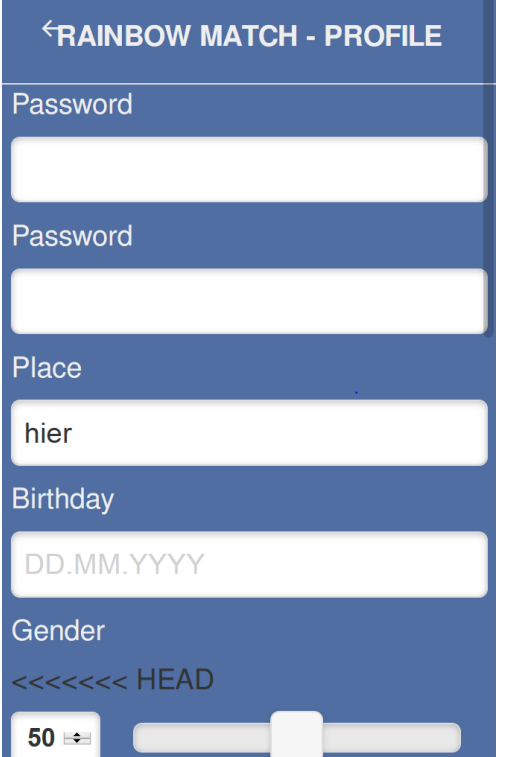

## Erfahrungen

Wir haben die Studienwoche sehr spannend gefunden und haben auch neues gelernt, jedoch sind wir etwas genervt, dass wir mit unserem Back-End so Probleme hatten und wir deswegen sehr viel Zeit verloren haben was schlussendlich dazu führte, dass wir nicht alle Funktionen einbinden konnten und unser App nur halb vollständig ist.

## <span id="page-9-0"></span>**Testbericht**

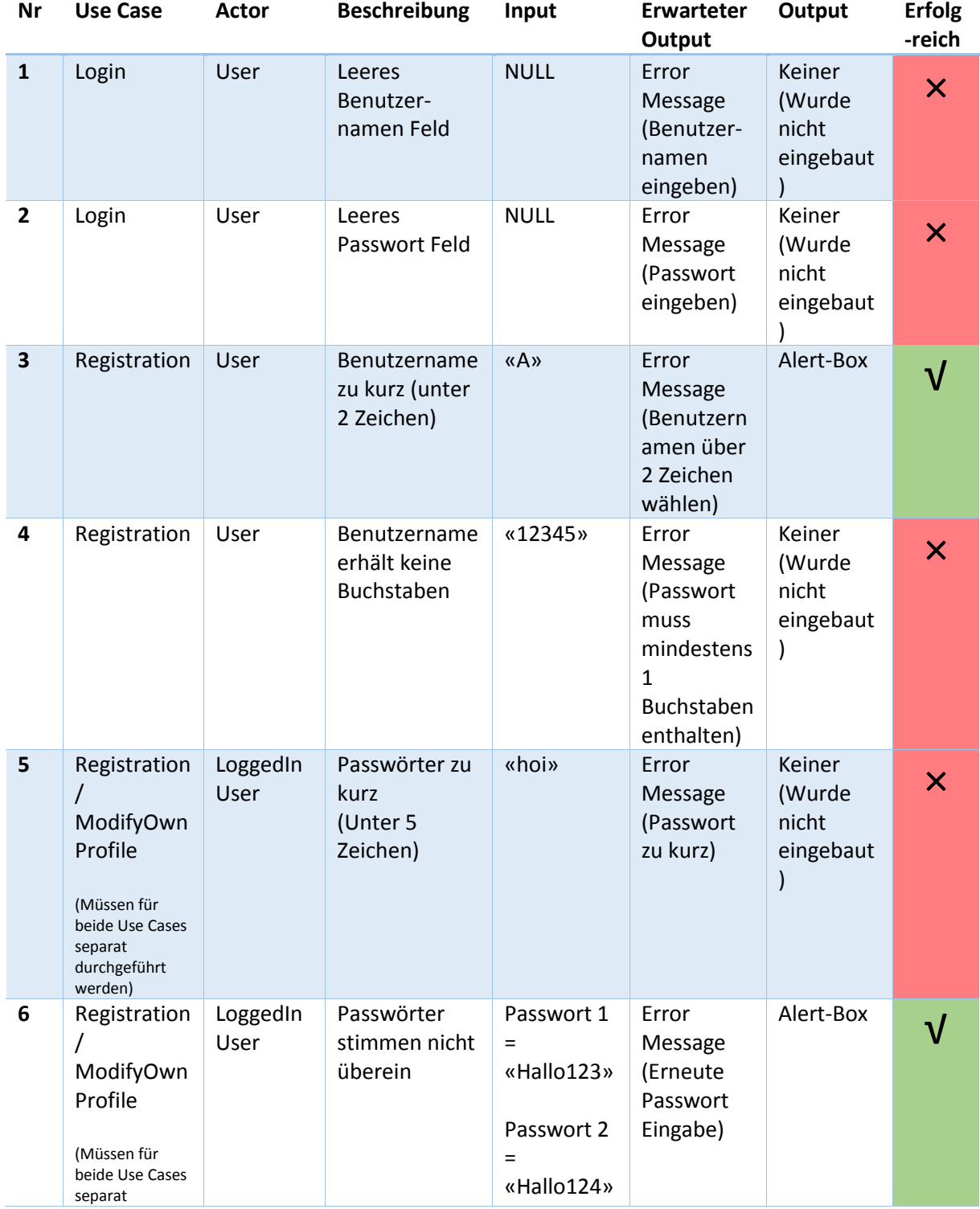

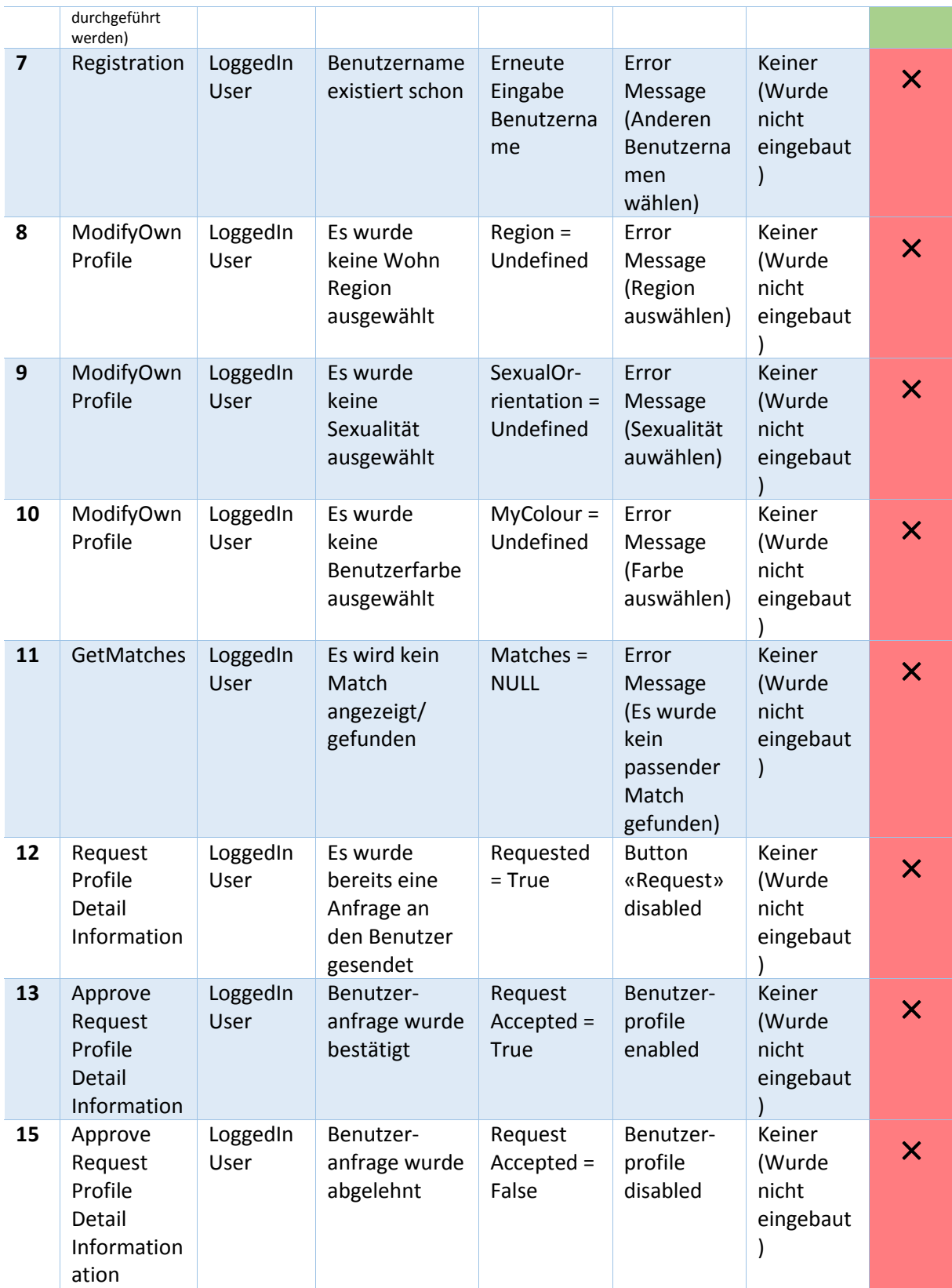